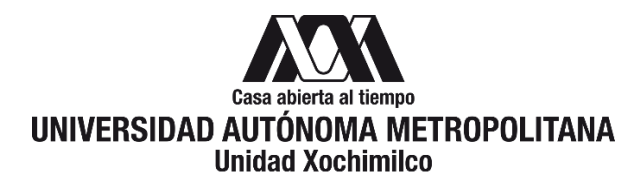

# **PROCEDIMIENTO PARA EL USO DEL MÓDULO EGRESADOS DEL SISTEMA DE INFORMACIÓN DE ESTUDIANTES, EGRESADOS Y EMPLEADORES (SIEEE)**

ÁREA RESPONSABLE: EGRESADOS Y BOLSA DE TRABAJO

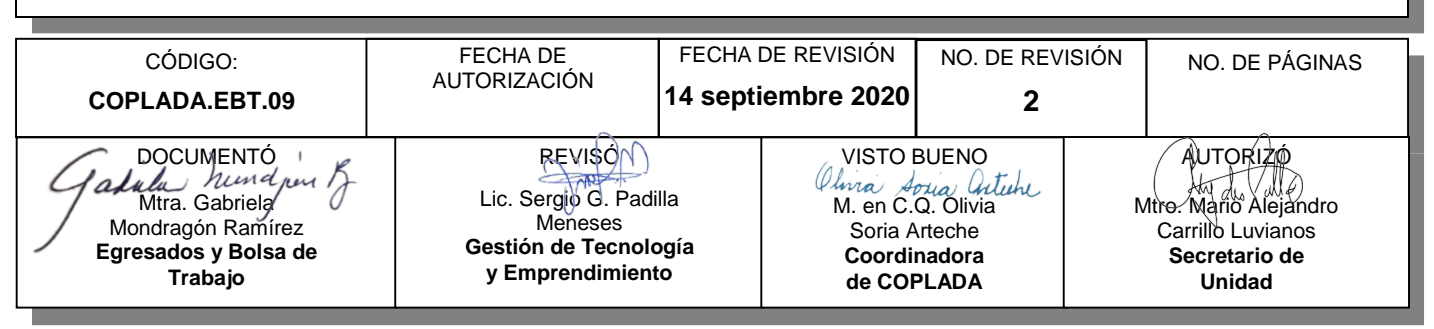

## **CONTENIDO**

#### **PÁGINA**

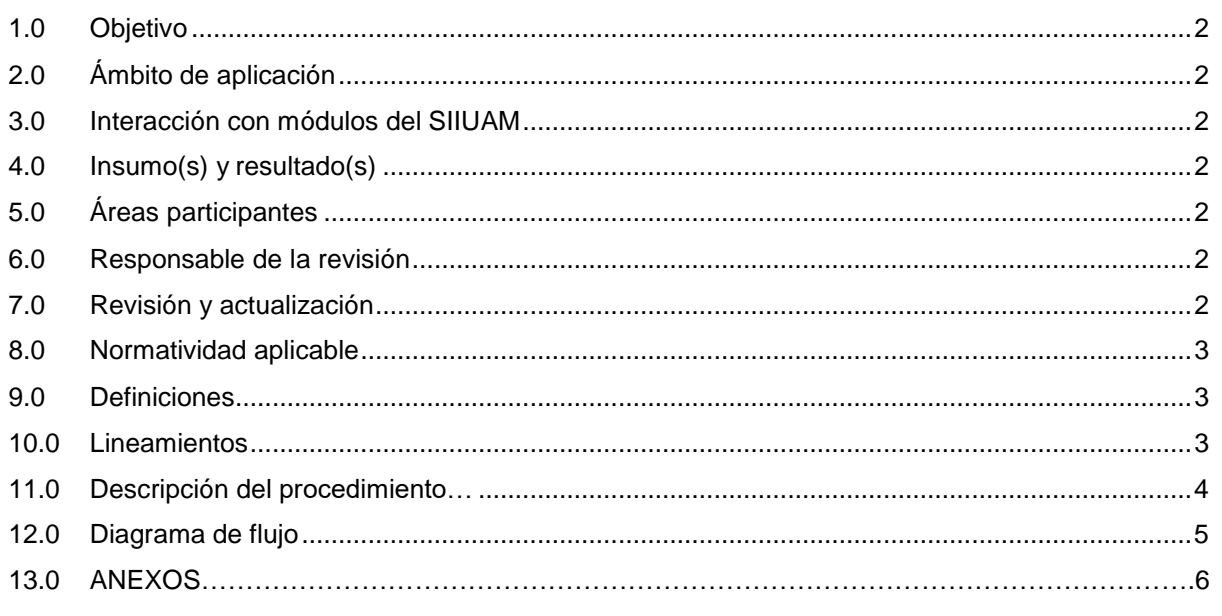

Ruta en el Sistema Integral de Información de la Universidad Autónoma Metropolitana

### **1.0 OBJETIVO:**

Integrar información que permitirá observar y analizar las trayectorias de los Estudiantes, considerando los principales procesos, desde su admisión hasta su egreso, para retroalimentar los procesos de adecuación y modificación de planes y programas de estudio de cada licenciatura y posgrado que ofrece la UAM; como también la opinión de los Egresados sobre su formación académica y su desarrollo profesional y la opinión de Empleadores sobre el desempeño de nuestros egresados.

## **2.0 ÁMBITO DE APLICACIÓN:**

El presente procedimiento es aplicable a los alumnos y egresados con 100% de créditos cubiertos o titulados de todos los programas académicos de licenciatura y posgrado de la Unidad Xochimilco, así como para empresas, organizaciones e instituciones (SIBOT).

## **3.0 INTERACCIÓN CON MÓDULOS DEL SISTEMA INTEGRAL DE INFORMACIÓN DE LA UNIVERSIDAD AUTÓNOMA METROPOLITANA (SIIUAM):**

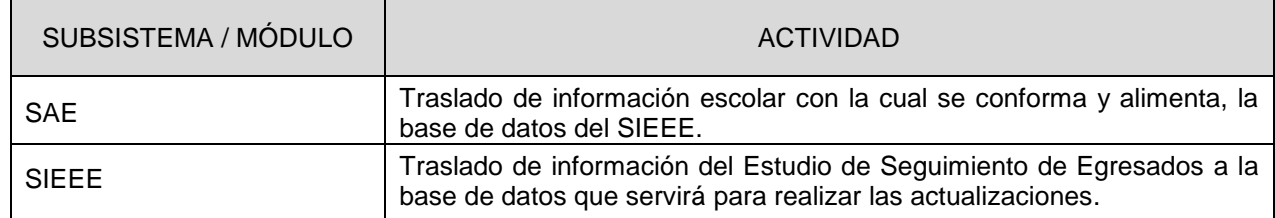

### **4.0 INSUMO(S) Y RESULTADO(S):**

INSUMO(S): Formulario electrónico de captura, base de datos de egresados de la UAM (AGA).

RESULTADOS(S): Directorio electrónico de egresados, bases de datos para reportes específicos.

#### **5.0 ÁREAS PARTICIPANTES:**

En COPLADA:

**5.1** Oficina de Egresados y Bolsa de Trabajo

En la Rectoría General:

**5.2** Oficina de Egresados y Bolsa de Trabajo

#### **6.0 RESPONSABLE DE LA REVISIÓN:**

El responsable de coordinar la revisión y actualización de este procedimiento es el titular de la Oficina de Egresados y Bolsa de Trabajo.

#### **7.0 REVISIÓN Y ACTUALIZACIÓN:**

El presente procedimiento será revisado y actualizado si cambia la normatividad aplicable, el proceso administrativo o, en su caso, por el proceso de mejora continua.

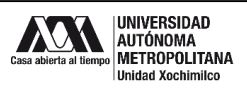

### **8.0 NORMATIVIDAD APLICABLE:**

Interna:

- **8.1** Políticas Generales.
- **8.2** Reglamento de la Defensoría de los Derechos Universitarios.
- **8.3** Reglamento para la Transparencia de la Información Universitaria.
- **8.4** Reglamento de Estudios Superiores.
- **8.5** Aviso de privacidad del SIEEE

#### Externa:

- **8.6** Ley Federal de Transparencia y Acceso a la Información Pública Gubernamental.
- **8.7** Ley General de Protección de Datos Personales en Posesión de Sujetos Obligado"

#### **9.0 DEFINICIONES:**

- **8.8** EGRESADO: Alumno que haya concluido la totalidad de créditos de licenciatura y/o posgrado de la Unidad Xochimilco.
- **8.9** FORMULARIO ELECTRÓNICO DE CAPTURA: versión electrónica de los cuestionarios que mediante una programación y soporte informático automáticamente formatea, calcula, busca y valida información para un usuario.
- **8.10** INFORME TÉCNICO DE RESULTADOS: presentación gráfica de todos los reactivos del cuestionario aplicado y complementado con las fuentes de información institucional con su respectivo análisis descriptivo en formato PDF.

#### **SIGLAS:**

COPLADA: Coordinación de Planeación, Vinculación y Desarrollo académico.

- SIIUAM. Sistema Integral de Información de la Universidad Autónoma Metropolitana
- DTI. Dirección de Tecnologías de la Información.
- SIEEE. Sistema de Información de Estudiantes, Egresados y Empleadores.

#### **10.0 LINEAMIENTOS:**

- **10.1** Las peticiones especiales de reportes de información de las variables del cuestionario deberán ser presentadas por escrito a la CGII.
- **10.2** Los responsables del SIEEE de cada unidad universitaria tendrán acceso a la información del SIEEE de su Unidad correspondiente por lo que, en caso de que alguna Unidad requiera información de las otras unidades, lo deberá solicitar por escrito a la CGII.
- **10.3** Para efectos de seguridad la contraseña se deberá actualizar cada 49 días y será responsabilidad del usuario realizarlo con su número económico.

٦

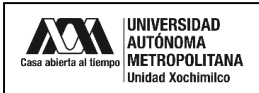

П

## **11.0 DESCRIPCIÓN DEL PROCEDIMIENTO:**

٠

T

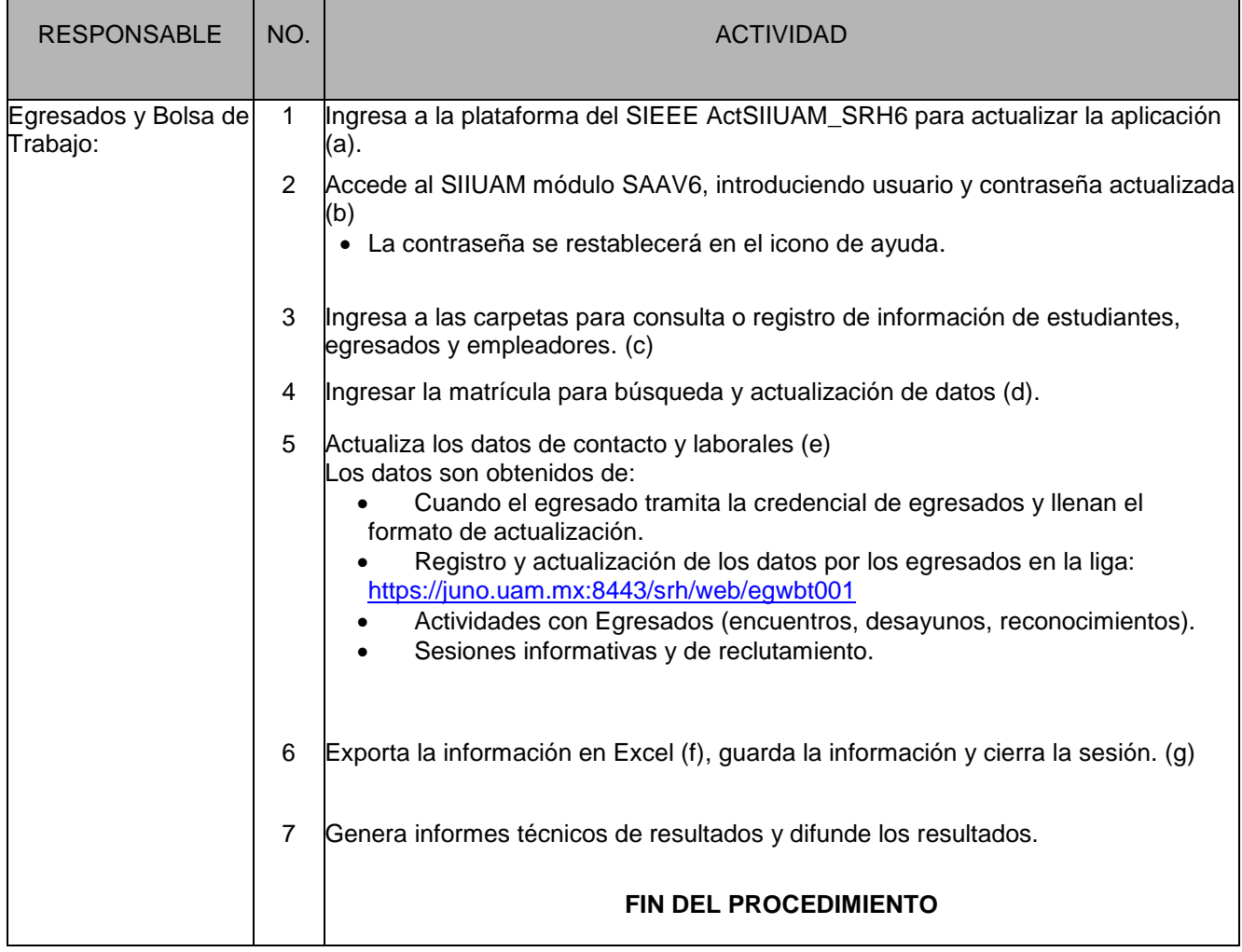

### **12.0 DIAGRAMA DE FLUJO:**

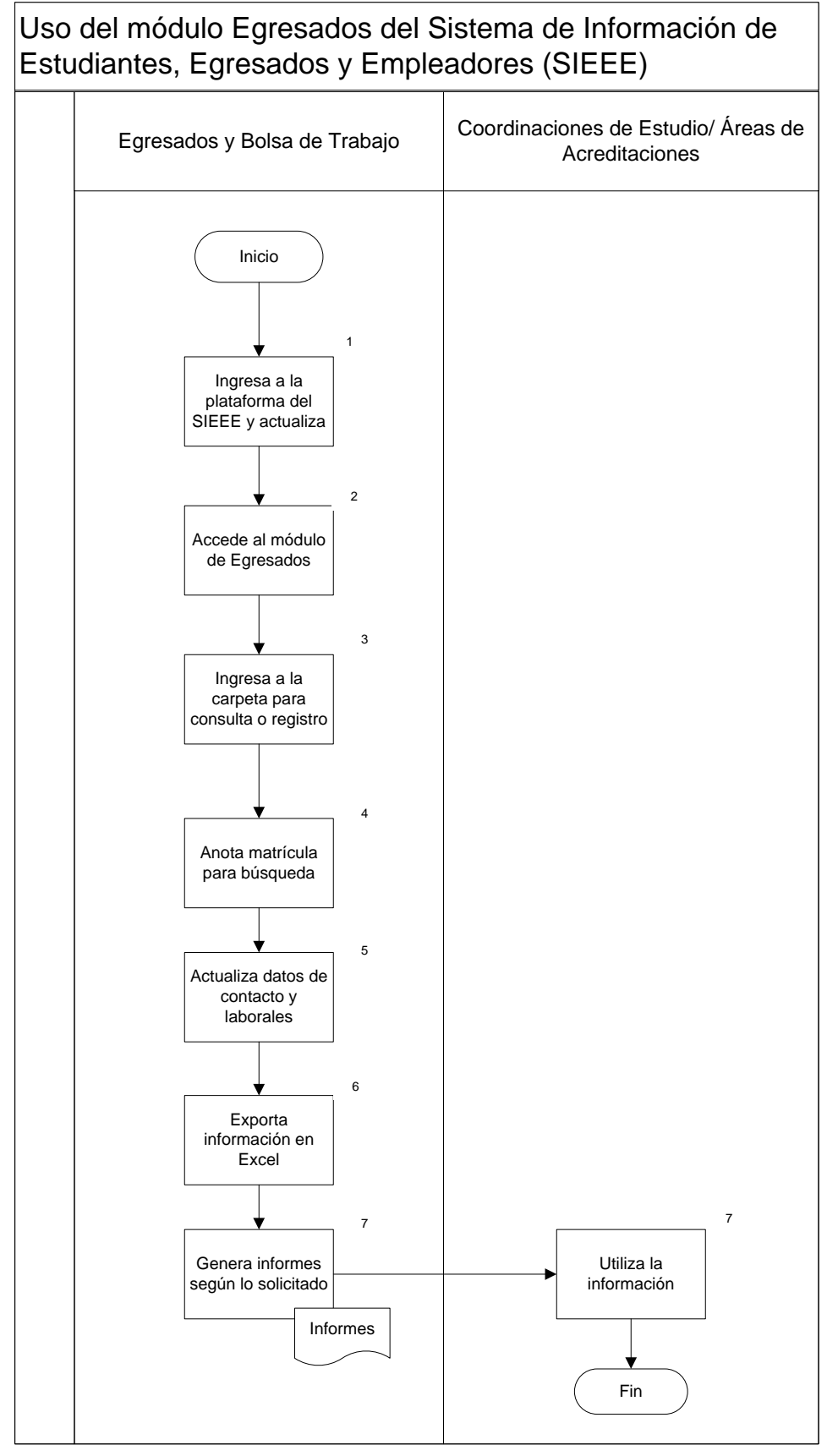

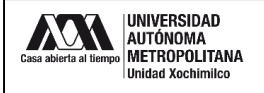

#### **13. 0 ANEXOS**

a.

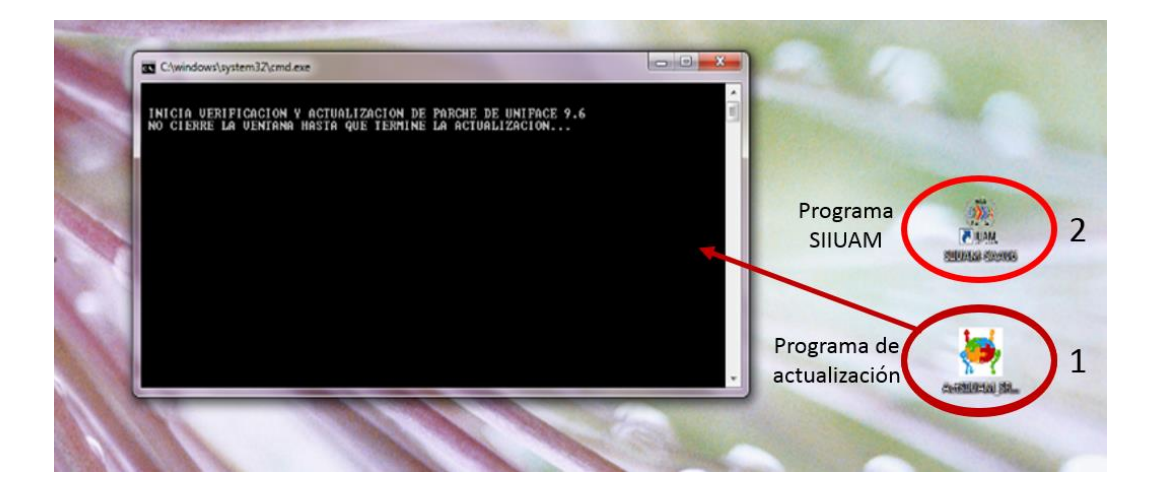

**b.**

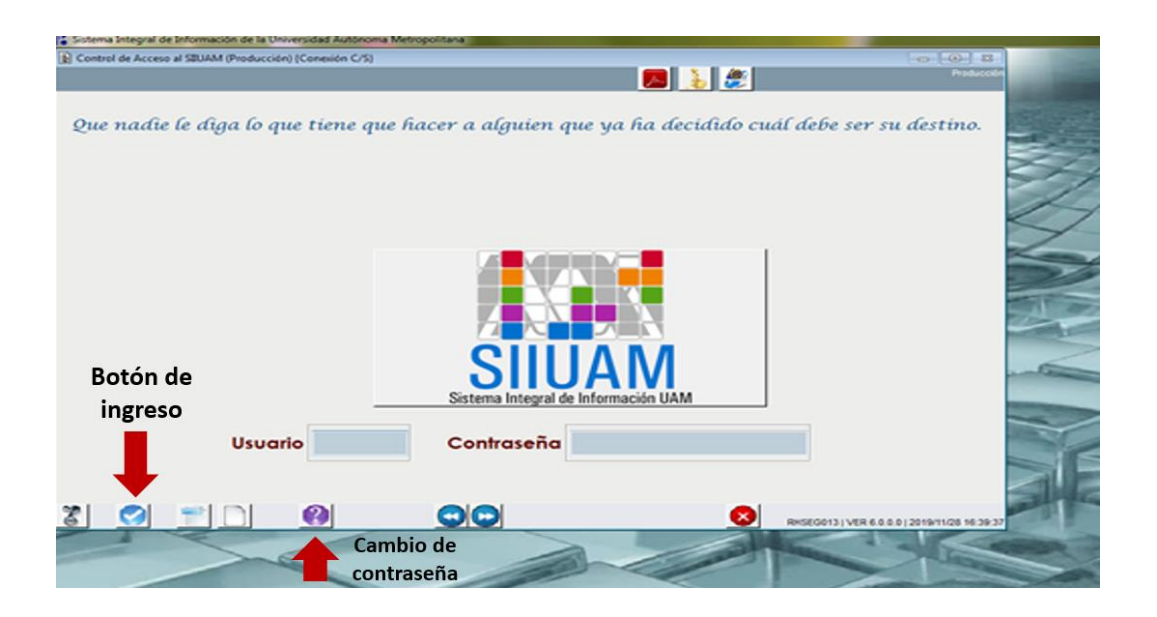

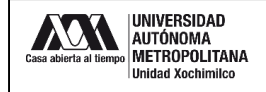

**c.** Se despliegan las opciones generales de consulta y las subcarpetas correspondientes.

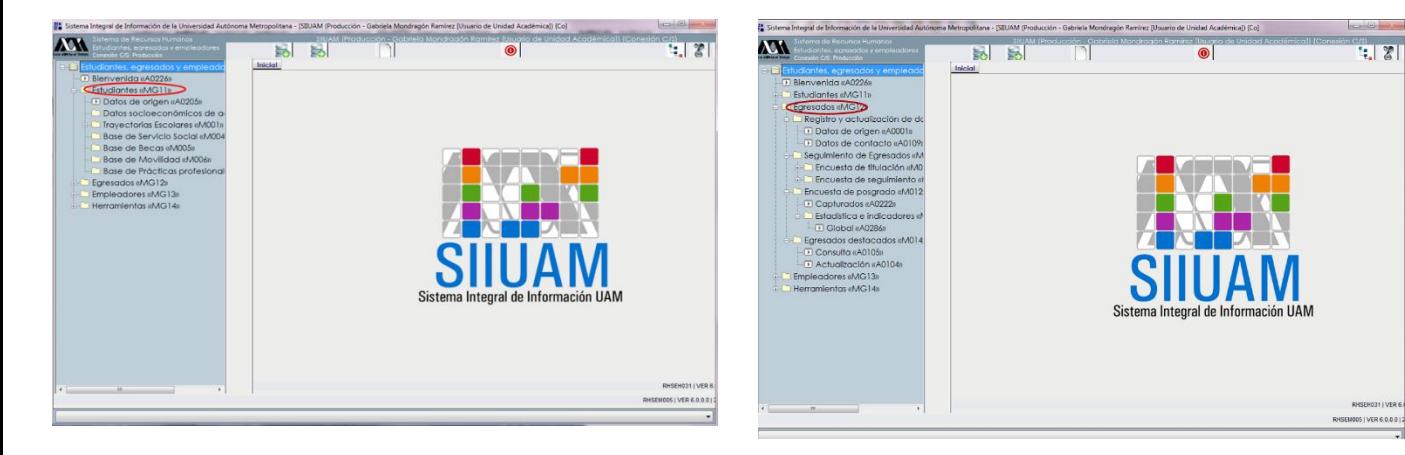

**d.**

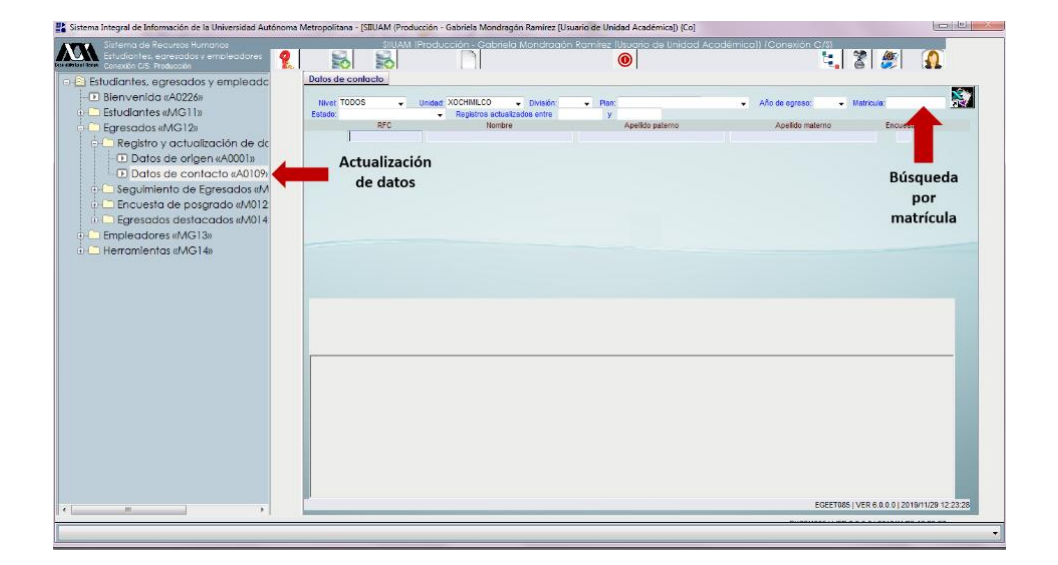

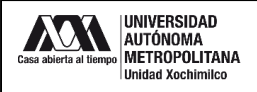

e.

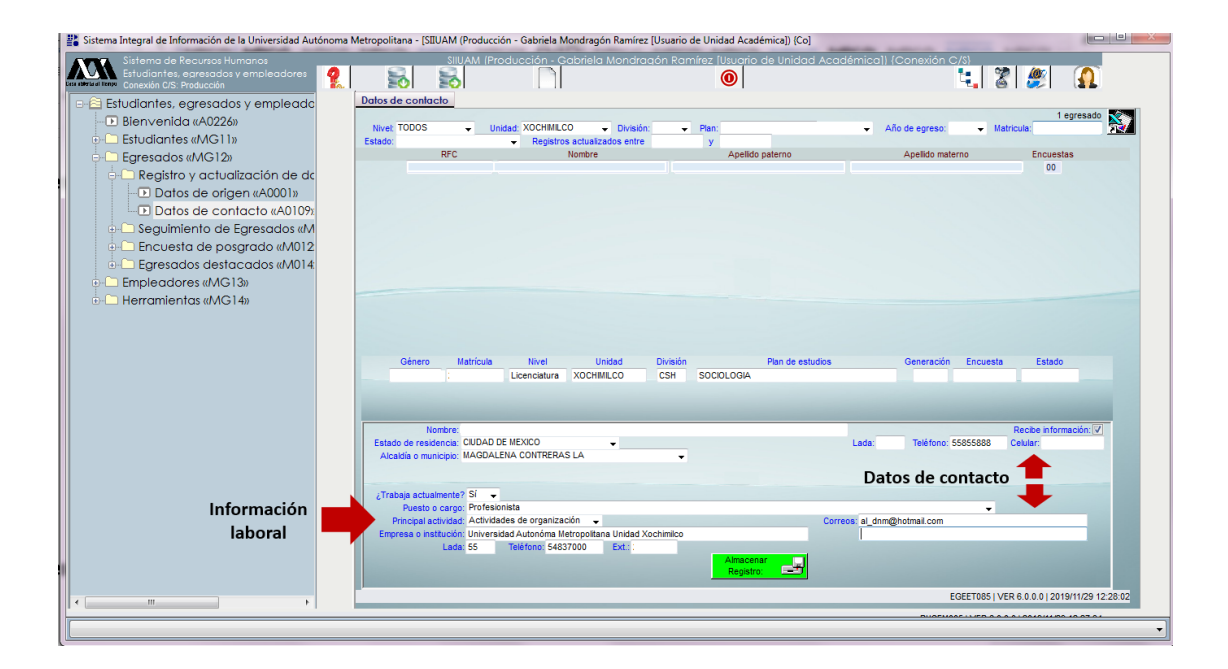

**f.**

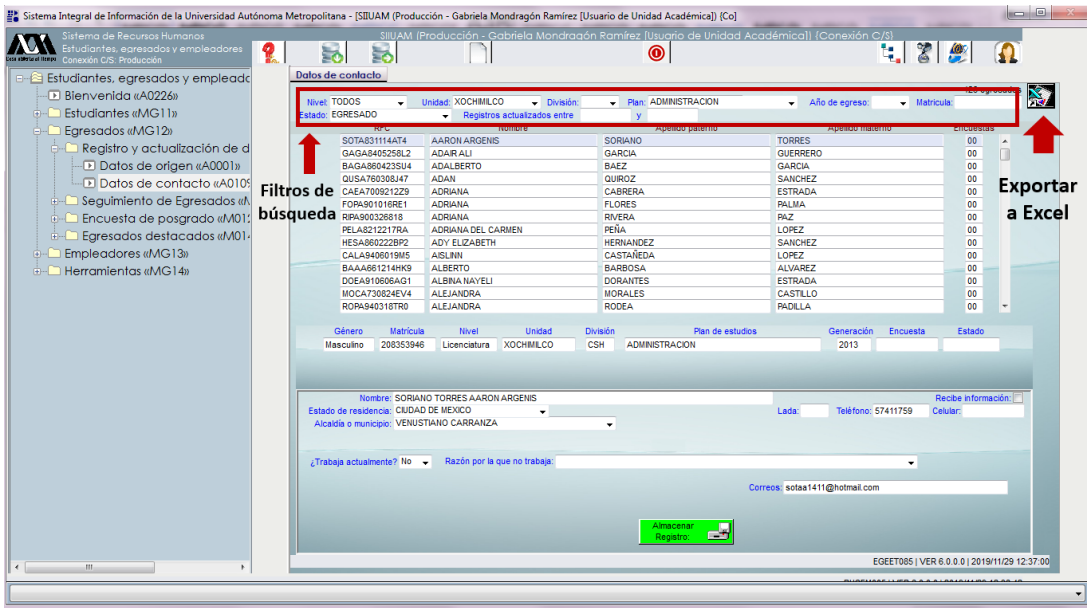

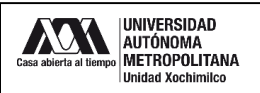

g.

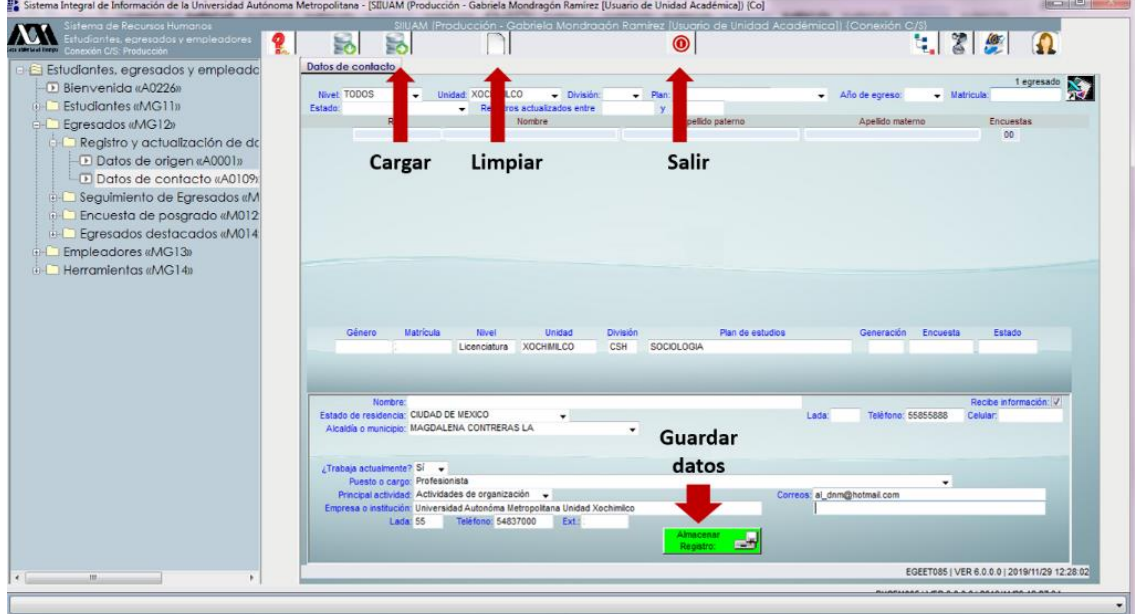